### Linux shell scripting – "Getting started"\*

David Morgan

\*based on chapter by the same name in Classic Shell Scripting by Robbins and Beebe

#### What's a script?

- · text file containing commands
- executed as a unit
- "command" means a body of code from somewhere
- from where?
	- the alias list, in the shell's memory
	- the keywords, embedded in the shell
	- the functions that are in shell memory
	- the builtins, embedded in the shell code itself
	- a "binary" file, outboard to the shell

#### Precedence of selection for execution

- aliases
- keywords (a.k.a. reserved words)
- functions
- builtins
- files (binary executable and script)
	- hash table
	- PATH

#### Keywords (a.k.a. reserved words)

#### RESERVED WORDS

Reserved words are words that have a special meaning to the shell. The following words are recognized as reserved when unquoted and either the first word of a simple command … or the third word of a case or for command:

! case do done elif else esac fi for function if in select then until while  $\{\}\$  time  $[[\ ]]$ 

bash man page

# bash builtin executables

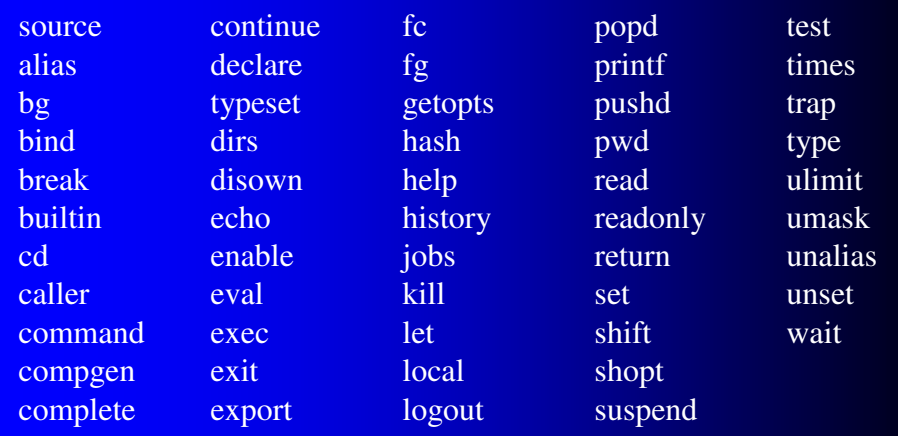

\* code for a bash builtin resides in file /bin/bash, along with the rest of the builtins plus the shell program as a whole. Code<br>for a utility like Is resides in its own dedicated file /bin/ls, which holds nothing else. Be

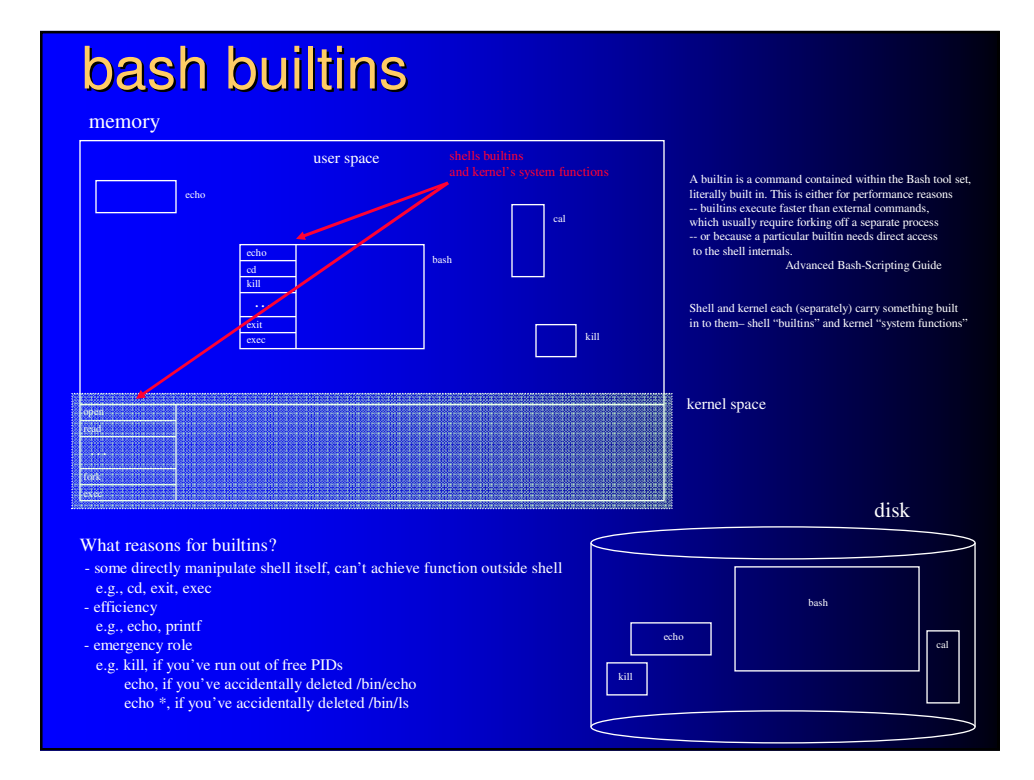

### Locating file executables

If the name is neither a shell function nor a builtin, and contains no slashes, bash searches each element of the PATH for a directory containing an executable file by that name. Bash uses a hash table to remember the full pathnames of executable files (see hash under SHELL BUILTIN COMMANDS below). A full search of the directories in PATH is performed only if the command is not found in the hash table.

PATH The search path for commands. It is a colon-separated list of directories in which the shell looks for commands.... The default path is system-dependent, and is set by the administrator who installs bash. A common value is "/usr/gnu/bin:/usr/local/bin:/usr/ucb:/bin:/usr/bin".

bash man page

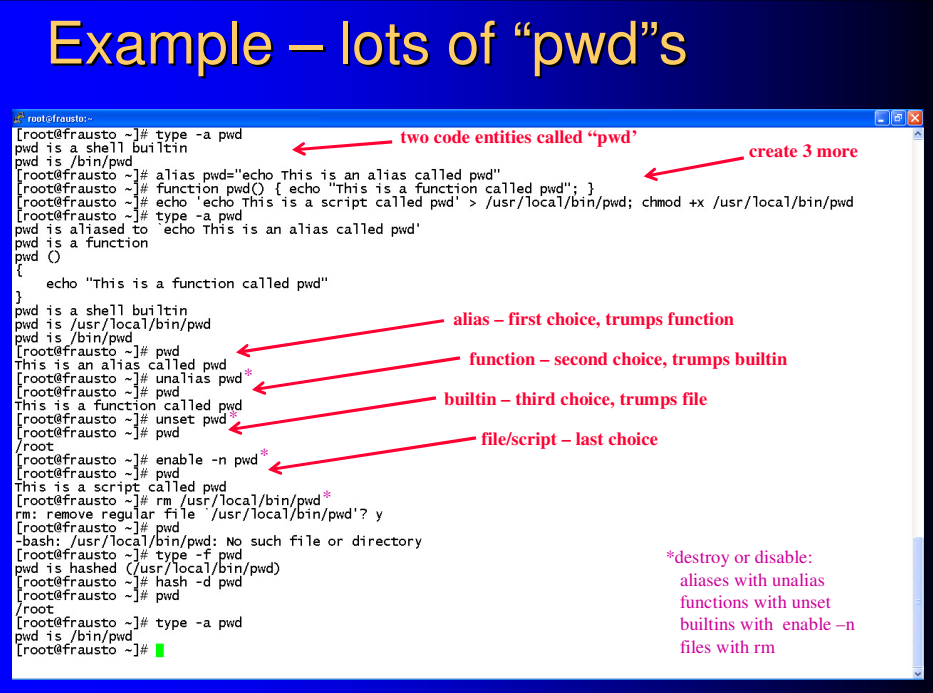

### Example – lots of "time"s

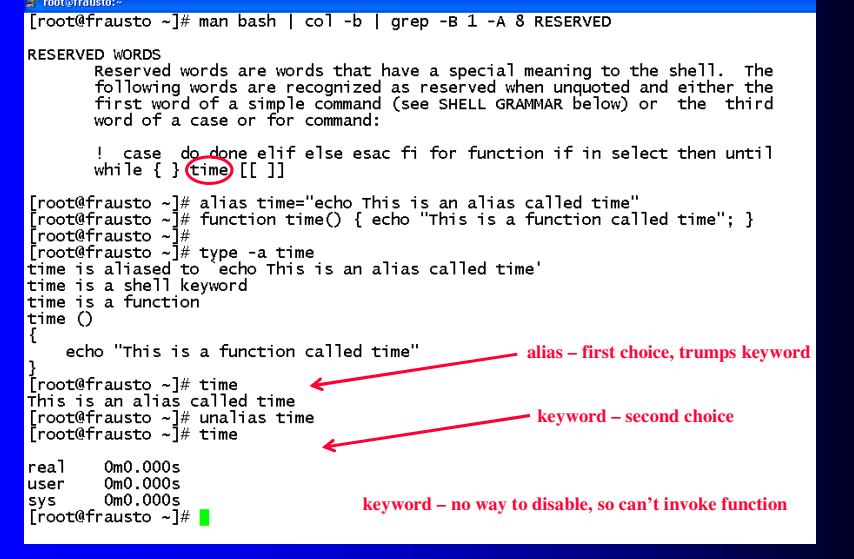

#### tip – in scripts control which identically named code you use

eg time (keyword or file?)

#### if you want the file

provide its fully-qualified path name, or precede it with the built-in command "command" if you want the keyword, just "time"

eg echo "hello" (builtin or file?)

#### if you want the file

- provide its fully-quailified name or precede it with the built-in command "command" or disable (then later re-enable?) the builtin
- if you want the builtin just "echo" or "builtin echo"

#### Simple output with echo • common and convenient for output portability headache, different historical versions  $\begin{minipage}[c]{0.9\textwidth} \begin{minipage}[c]{0.9\textwidth} \begin{minipage}[c]{0.9\textwidth} \begin{minipage}[c]{0.9\textwidth} \begin{minipage}[c]{0.9\textwidth} \begin{minipage}[c]{0.9\textwidth} \begin{minipage}[c]{0.9\textwidth} \begin{minipage}[c]{0.9\textwidth} \begin{minipage}[c]{0.9\textwidth} \begin{minipage}[c]{0.9\textwidth} \begin{minipage}[c]{0.9\textwidth} \begin{minipage}[c]{0.9\textwidth} \begin{minipage}[c]{0.9\textwidth} \begin{minipage}[c]{0.9$ output differs per shell one<br>two<br>three A B C  $\begin{array}{l} {\bf \small{Proof@frausto -j# bash}} \\ {\bf \small{Proof@frausto -j# echo \end{array}} \\ {\bf \small{Proof@frausto -j# echo \end{array}} \\ {\bf \small{Proof@frausto -j# echo \end{array}} \\ {\bf \small{root@frausto -j# \end{array}} \\ {\bf \small{root@frausto -j# \end{array}} \\ {\bf \small{root@frausto -j# \end{array}} \\ {\bf \small{root@frausto -j# \end{array}}$ one<br>two<br>three A B C<br>
Proot@frausto ~]# tcsh<br>
{root@frausto ~]# echo -e "\none\ntwo\nthree\n\n\0101 \0102 \0103\n"<br>-e<br>three<br>three A B C [root@frausto ~]#  $\blacksquare$

#### Simple output with printf • modeled after C printf() function • portable across platforms • preferred for portability **S** root@frausto same syntax, ="*contamn"*<br>[root@frausto ~]# tcsh<br>[root@frausto ~]# printf "\none\ntwo\nthree\n\n\101 \102 \103\n\n" same output, both shellsone<br>two<br>three A B C [root@frausto ~]# bash<br>[root@frausto ~]#<br>[root@frausto ~]# printf "\none\ntwo\nthree\n\n\101 \102 \103\n\n" one -..-<br>two<br>three A B C [root@frausto ~]#  $\blacksquare$

### printf format-string [arguments]

- format string contains
	- literals
	- escape sequences
	- format specifiers
- specifiers apply to arguments

#### Standard I/O

"*Standard I/O* is perhaps the most fundamental concept in the Software Tools philosophy. The idea is that programs should have a data source, a data sink (where data goes, and a place to report problems. These are referred to by the names *standard input*, *standard output*, and *standard error*, respectively. A program should neither know, nor care, what kind of device lies behind its input and outputs: disk files, terminals, tape drives, network connections, or even another running program! A program can expect these standard places to be already open and ready to use when it starts up."

Classic Shell Scripting, Robbins and Beebe, O'Reilly, p. 18

### Basic I/O redirection

#### • pre-arranged place names for data

- "stdin" names a data source (a.k.a. 0)
- "stdout" names a data destination (a.k.a. 1)
- "stderr" another data destination (a.k.a. 2)
- names connected to physical places, by default
	- stdin gets connected to keyboard
	- stdout to monitor
	- stderr to monitor
- reconnecting them with other places is "redirection"
- $\bullet$  main operators  $>$  <  $\vert$

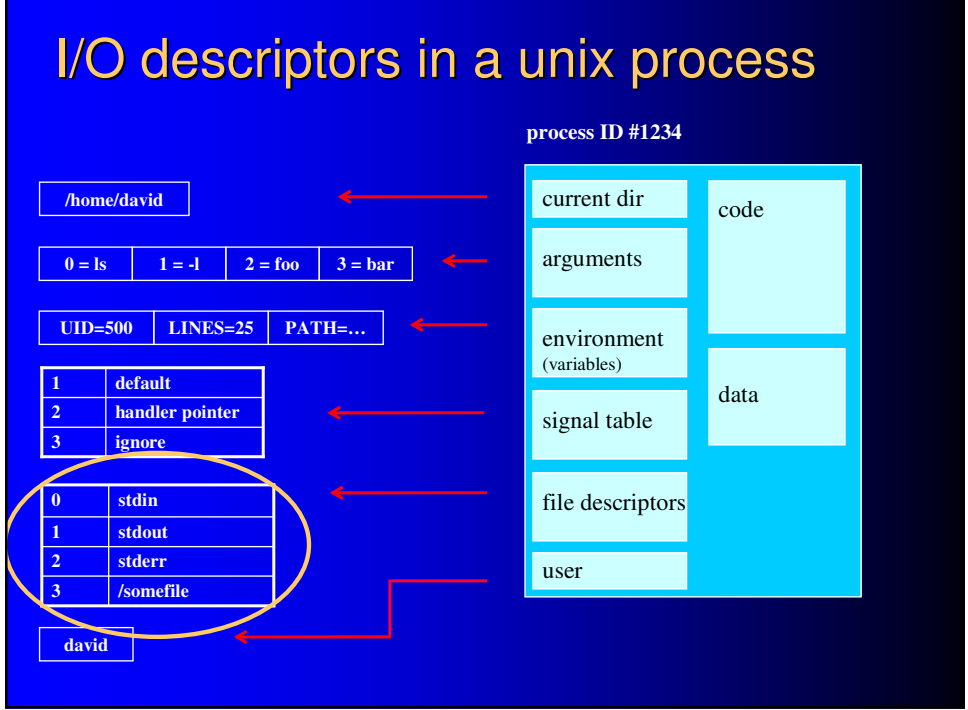

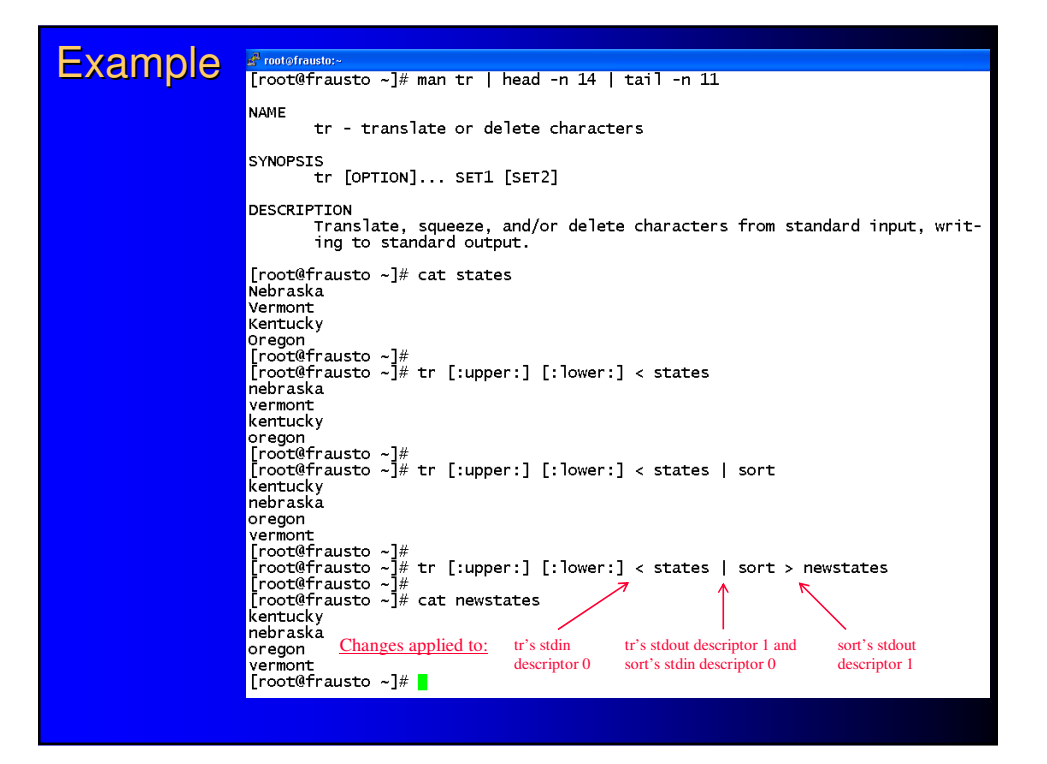

### Where did this program write to?

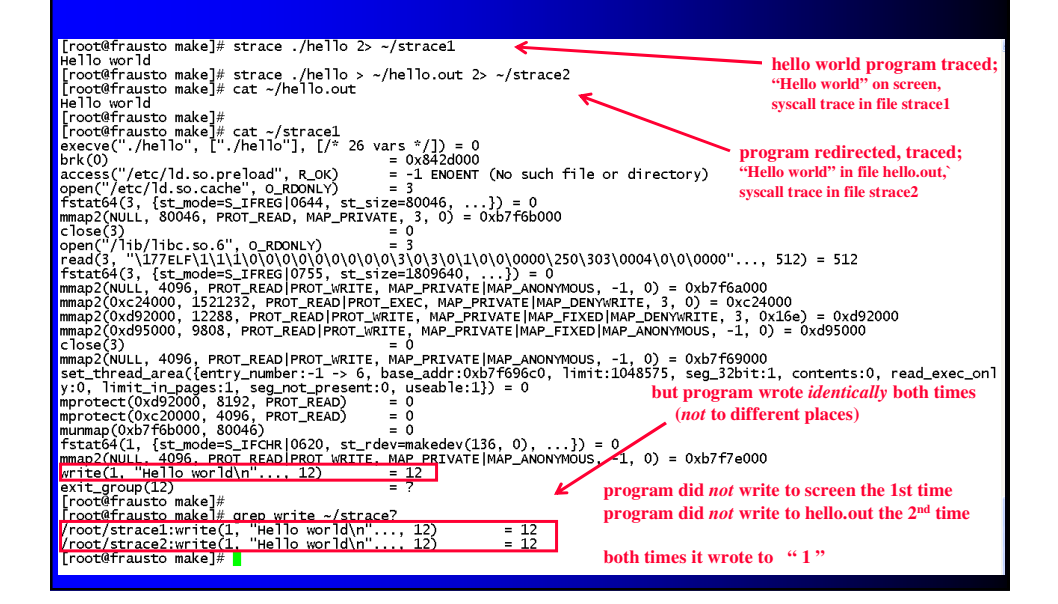

## Another example

myecho.c (an echo command do-alike)

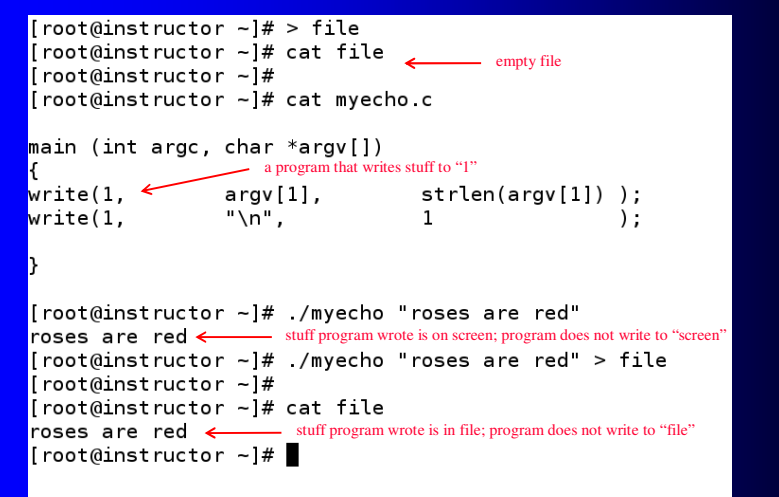

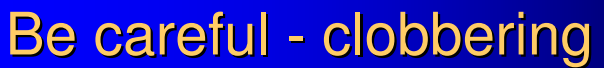

- receiving file is created first <sup>1</sup>
- application code is read in (exec) thereafter **<sup>2</sup>**
- if application uses the receiving file, it's empty by the time the app comes along to do so
- prevent: set –o noclobber

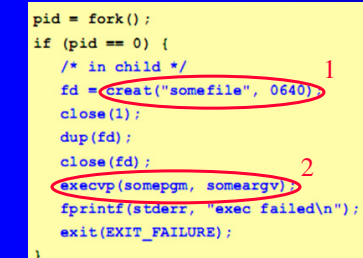

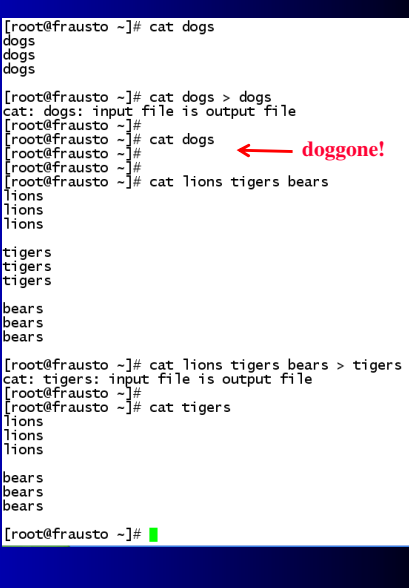

#### i/o descriptor manipulation

- preceding examples demonstrate C
- shell also provides syntax functionally similar
- uses "exec" with no command argument to do the job

#### **exec [-cl] [-a name] [command [arguments]]**

If command is specified, it replaces the shell. No new process is created. ... [ BUT!!! Check it out!! ] If command is not specified, any redirections take effect in the current shell... --bash man page

- redirect stdout (i.e., descriptor 1) to file: exec > filename
- redirect descriptor n to file: exec n> filename
- redirect descriptor n to m: exec n>&m<br>"make n point, also, to wherever m does at the moment"
- close descriptor n n>&-
- 
- 

 $\Box$ o $\times$ 

- 
- 

#### Redirect output to file, and back

**P**root@frausto: -[root@frausto ~]# date<br>Mon Oct 14 17:06:53 PDT 2013 [root@frausto ~]# cat shell-redirects1

> echo "Hello, monitor!"<br>exec > logfile.txt<br>echo "Hello, logfile.txt \$(date "+on %D at %H:%M:%S")" exec 1>&2  $\quad$  # align 1 with some descriptor that points to the monitor echo "Hello, monitor!"

[root@frausto ~]# ./shell-redirects1<br>Hello, monitor!<br>Hello, monitor!<br>Hello, monitor! Froot@frausto -]# cat logfile.txt<br>Hello, logfile.txt on 10/14/13 at 17:06:55<br>[root@frausto ~]# |

# Redirect output to file, and whoops!

Froot@frausto ~]# date<br>Mon Oct 14 17:14:54 PDT 2013<br>[root@frausto ~]# cat shell-redirects2

exec 2> errorfile.txt<br>no-such-command

echo "Hello, monitor!"<br>exec > logfile.txt<br>echo "Hello, logfile.txt \$(date "+on %D at %H:%M:%S")"

exec 1>&2  $\,$  # but wait! 2 doesn't point to the monitor now!!<br>echo "Hello, monitor!" # so where does this go?... not the monitor

 $\Box$ ok

 $\begin{array}{l} {\textbf{[root@frausto -]}} \# \ .\ {\textit{shell-redirects2}} \\ \textbf{Hello, monitor!} \\ {\textbf{[root@frausto -]}} \# \ \textit{cat logfile.txt} \\ \textbf{Hello, logfile.txt on 10/14/13 at 17:15:13} \\ {\textbf{[root@frausto -]}} \# \ \textit{cat errorfile.txt} \\ .\ {\textit{shell-redirects2: line 3: no-sub-command: command not found} \\ \textbf{Hello, monitor!} \\ \textbf{Hello, monitor!} \\ \end{array}$ [root@frausto ~]#  $\blacksquare$ 

#### Special files: /dev/null

- bit bucket
	- program that writes to it experiences success
	- nothing done in practice with what's written
- allows getting exit status without output

# Special files: /dev/null

#### $\Box$ e [root@frausto ~]# cat statefinder **grep's exit status needed for "if"**<br>
if grep -w \$1 states; then<br>
echo "\"\$1\" is in file \"states\""<br>
else<br>
echo "\"\$1\" is missing from file \"states\""<br>
<sub>Fi</sub> fi.  $\begin{array}{l} \textbf{Proof} @ \texttt{frausto} > \texttt{J# } \texttt{.}/\texttt{stateFinder} \text{ Utah} \\ \texttt{"utah" is missing from file "states"} \\ \textbf{Proof} @ \texttt{frausto} > \texttt{J# } \texttt{.}/\texttt{stateFinder} \text{ Oregon} \\ \texttt{oregon} \\ \texttt{"oregon" is in file "states"} \\ \texttt{Proof} @ \texttt{frausto} > \texttt{J# } \texttt{sed} \texttt{ -i} \texttt{.}' \texttt{s} \texttt{lstates} ; \texttt{Istates} > \texttt{/dev/null}; \texttt{I}'$ **redirect** is the scale of the season of the season of the season of the season of the season of the season of the season of the season of the season of the season of the season of the season of the season of the season of echo "\"\$1\" is missing from file \"states\"" fi. **grep's ouput isn't here anymore, and also isn't anywhere, but grep exit status was obtained**